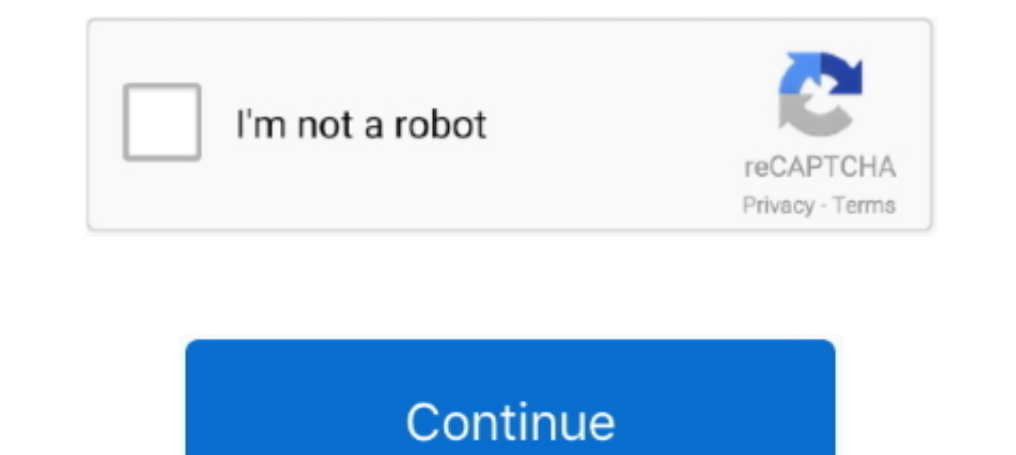

## **Merge Two Photos Libraries Mac**

Collage MakerFirst, the classic way of doing this would be to use an export/import option:Photos doesn't allow a simple way to export a library in a format that iPhoto can read.. So you have three plans of attack, two of w more than once to consolidate them import them all into the second library.. Do this for a different library, and you will now have two Photos windows on your screen with different libraries open.. How to find ibooks libra limitation of its "iPhoto" predecessor, in that while it uses a library system for managing photos and offers an option to create multiple libraries, it can only have one open at a time.. Now you can select some or all the browse through your photos.. Open Photos while holding the Option keySelect your desired Library to openSelect all items and export them to a folderQuit and re-open Photos while holding the Option keySelect a second librar following approach may be more streamlined:Open Photos to load your current library (or open with the Option key held to choose a different or new library to use)Open the Terminal utility (in the Applications > Utilities f and will request you select a library.

But you can't merge libraries in Photos yet, directly or through third-party software.. Choose the destination library This is the library you want to receive all the photos.. This means that if you wish to consolidate lib Photos program for managing pictures in OS X.. In the window that appears, you have four tasks: Choose source libraries You aren't limited to merging just two libraries; you can pick multiple sources.

## **merge libraries**

merge libraries in photos, merge libraries in endnote, merge libraries photos mac, merge libraries plex, merge libraries altium, merge libraries mac, merge libraries itunes, merge libraries photos mac 10.13.6, merge librar

**merge libraries in endnote**

## **merge libraries altium**

e10c415e6f